## APOLLO ALPHANUMERIC SYNTHESIZED PAGER BUTTON PROGRAMMING INSTRUCTIONS

To get started, Please be sure the Pager is Turned Off.

Then Proceed to Step One.

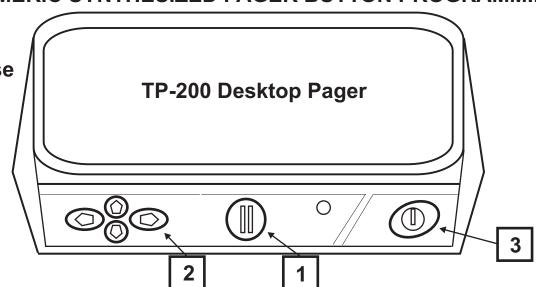

- 1) TO PROGRAM PAGERS, UNPLUG From OUTLET AND HOLD DOWN BUTTON 1 WHILE YOU PLUG-IN TO OUTLET. HOLD BUTTON UNTIL "PASSWORD" OR "FREQUENCY" SHOWS IN THE DISPLAY.
- 2) IF "PASSWORD" IS SHOWN, PRESS BUTTON 3 TO MOVE TO THE FREQUENCY SCREEN.
- 3) TO CHANGE FREQUENCY: PRESS BUTTON 1 TO CHANGE THE NUMBER (1,2,3, ETC) AND BUTTON 2 TO MOVE THE CURSER TO THE NEXT POSITION TO THE RIGHT. WHEN THE FREQUENCY IS COMPLETE, PRESS THE 3 BUTTON TO CHANGE TO THE NEXT SCREEN.
- **4)** BUTTON **1** WILL TURN ON/OFF THE CAP CODE SLOT. TO CHANGE THE CAP CODE: FOLLOW THE STEPS ABOVE TO CHANGE THE NUMBERS AND PRESS BUTTON **3** TO CHANGE TO THE NEXT CAP CODE SCREEN. IN MOST CASES THE 4 DIGITS AT THE END OF THE CAP CODE SHOULD BE ALL "**A**"S.
- **5)** BAUD RATE (POCSAG ONLY)- TO CHANGE THE BAUD RATE: PRESS THE **1** BUTTON TO CHANGE BETWEEN 512,1200,2400. PRESS BUTTON **3** TO MOVE TO THE "MODIFY PASSWORD" SCREEN. NOTE: THE BAUD RATE SCREEN IS NOT AVAILABLE ON THE FLEX MODELS.
- 6) TO MODIFY THE PASSWORD "0000"- (THIS IS THE LAST SCREEN): A PASSWORD CAN BE ENTERED HERE TO PROTECT THE PAGER. USE BUTTON 1 TO CHANGE THE NUMBER AND BUTTON 2 TO MOVE THE CURSER TO THE NEXT NUMBER TO THE RIGHT. PRESS BUTTON 3 WHEN DONE.
- 7) THE PAGER WILL BEEP AND SHOW "PASS", THIS CONFIRMS THAT THE PROGRAMMING HAS BEEN ACCEPTED.

NOTE: After programming the pager thru the buttons, please Unplug from Outlet and then Plug back into the Outlet.